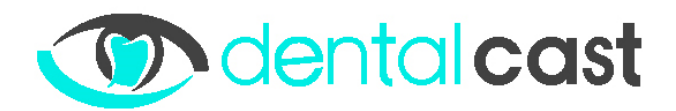

## **FORLMULIER: FIREWALL AANPASSEN**

Deze situatie kan voorkomen indien:

- De praktijk werkt met een netwerkbeheerder<br>- Er binnen de praktijk strikte regels zijn omtre
- Er binnen de praktijk strikte regels zijn omtrent het gebruik van internet.
- Patiënten op een speciaal gasten WIFI netwerk kunnen inloggen.

## **Uitzonderingssituatie**

Het kan dus voorkomen dat ondanks dat de mediaspeler verbonden is met uw praktijknetwerk de mediaspeler toch NIET via internet met onze Server kan verbinden.

In dit geval blijft de status van de Player op disconnected\*\* staan. Kortom er wordt GEEN nieuwe uitzending binnen gehaald.

*\*\*Binnen uw online video bibliotheek, http://dentalcast.eu/sign-in/ en dan bij het menu item: reporting/player status. Ook na opnieuw dit menu item (player status) te hebben geselecteerd.* 

**In dit geval blokkeert een firewall de toegang tot onze servers.** 

**Oplossing**: Uw netwerk/systeem-beheerder dient dan binnen de firewall het volgende uitgaande poorten toe te voegen: Communication : https://halo.centoview.com 78.41.65.240 TCP port 443 78.41.65.245 TCP port 443 62.213.198.216 TCP port 443 NTP (Time syncronisation) 78.41.65.246 UDP port 123 DNS

Als u vragen of opmerkingen heeft, emailt u ons gerust.

Met vriendelijke groet,

P.N. van Dieren Team Dentalcast